## 3. APPENDICI

## A. ESTENSIONI FILE PIÙ CONOSCIUTE

.avi Estensione di file multimediali (audio e video) di Microsoft. .bmp Estensione delle immagini bitmap .com Tipo di dominio di un sito internet che caratterizza i siti a carattere commerciale. .doc Estensione per i documenti creati da word. .exe Estensione dei file eseguibili .gif (Graphics Interchange Format) estensione per immagini in formato compresso. .htm e .html Estensione di file codificato in linguaggio HTML, il linguaggio tipico delle pagine web. .JPg Estensione per immagini in formato compresso .mdb Estensione di file di tipo archivio, generati da un database. .mid Estensione per file musicali di tipo midi. .mov Estensione per filmati visualizzabili con Quick Time. .mp3 Estensione per file musicali in formato compresso. .pdf (Potable Document Format) estensione dei file generati dall'apposito software della casa Adobe, per produrre documento di testo e immagini. .PPt Estensione dei file di presentazione creati con PowerPoint. .psd Estensione dei file grafici generati dal programma Photoshop .rtf (Rich Text Format) estensione di file di documento di testo formattato .tiff (Tagged Image File Format) formato digitale per immagini ad elevata definizione .txt Estensione per documenti di testo non formattato. .wav Estensione di file audio .xls Formato dei file elaborati da Excel .zip Estensione per file compressi dal software Winzip

## B. LA STAMPA DEI DOCUMENTI

NOTA: la procedura di stampa illustrata può, nella varietà dei casi, presentarsi leggermente diversa in quanto l'aspetto delle finestre sono legate alla marca ed al modello della stampante; i concetti generali espressi sono comunque validi per tutte le stampanti a getto d'inchiostro.

L'operazione di stampa di un documento va effettuata con attenzione, perché una disattenzione o una mancata conoscenza delle varie possibilità che offre il programma di stampa, potrebbe vanificare l'impegno profuso per la compilazione del documento stesso. La stampa segue tutte le operazioni di formattazione dei caratteri, dei paragrafi e la verifica dell'anteprima di stampa.

## Anteprima di stampa

Prima di stampare un documento, è opportuno, per evitare inutili sprechi di carta e inchiostro, visualizzarlo avviando la funzione Anteprima di stampa che permette di individuare eventuali errori di impostazione del documento e di risolvere eventuali problemi d'impostazione. Per visualizzare tale finestra cliccare File <sup>o Anteprima di stampa oppure il</sup> comando sulla barra degli strumenti .

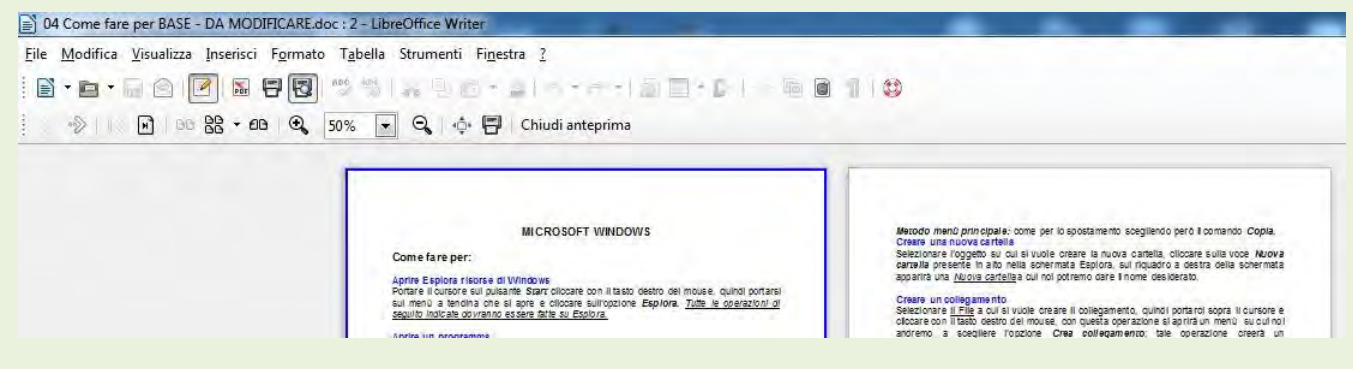

FIG. 1

Dopo avere visualizzato l'Anteprima di stampa per eventualmente effettuare le modifiche delle impostazioni, cliccare Formato <sup>or</sup> Pagina. Fig. 2

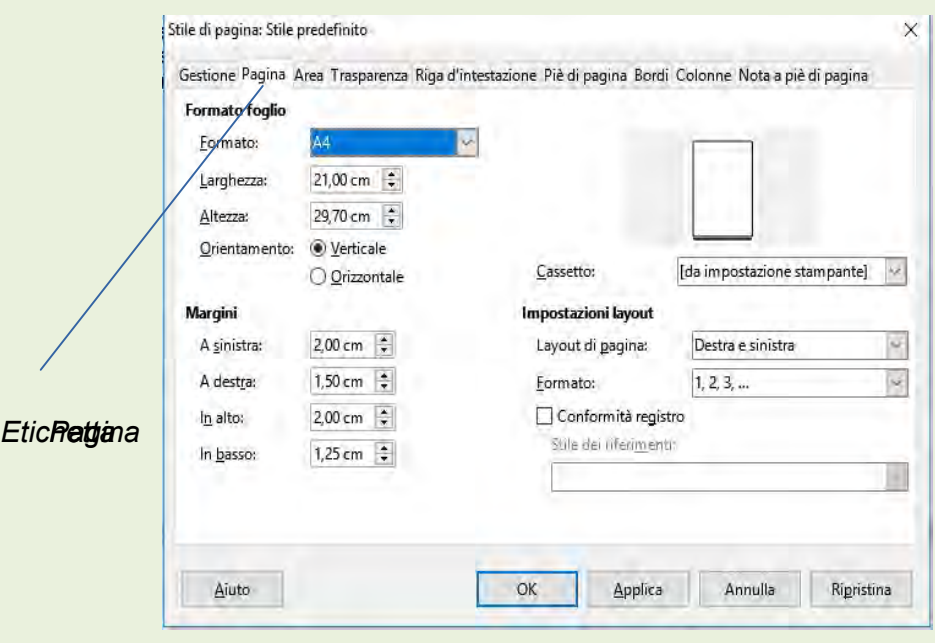

La sezione **Pagina** è quella più utile per una corretta configurazione della stampante:

- si sceglie il formato del foglio (A4,A3, legale, lettera….);

- si sceglie l'Orientamento se la stampa debba essere fatta su fogli Orizzontali o Verticali;

- con Margini si possono modificare i margini relativi ai quattro lati del documento; ad esempio, se il documento deve essere inserito in un raccoglitore, si deve provvedere ad aumentare il valore del margine sinistro per evitare che la perforazione e la molla di chiusura del classificatore ricoprano lo scritto.

Effettuate queste operazioni preliminari, si passa alla stampa del documento.

Per stampare, cliccare sull'icona comando di stampa sulla Barra degli

strumenti . Tale scelta però non permette di verificare ed eventualmente modificare le Opzioni di stampa e le Proprietà della stampante (Fig.3).

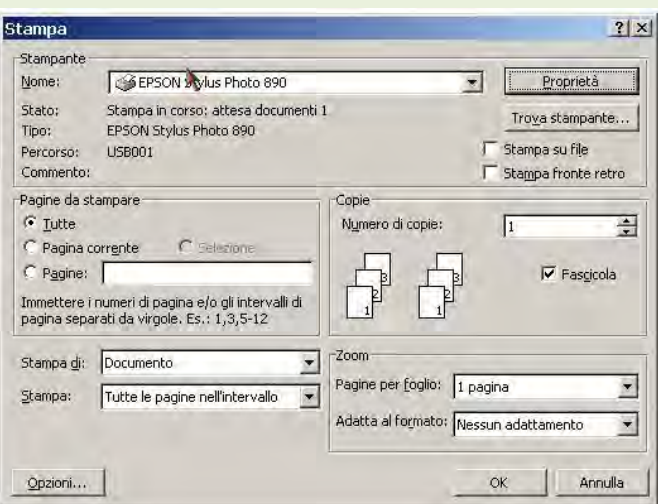

Pag. 3

Si ricorda ancora che mentre la finestra di dialogo relativa alle Opzioni di stampa sono dipendenti dal programma applicativo in uso, le Proprietà della stampante dipendono dal tipo e dal modello della stampante.